## 道路横断図システム「APS-ODAN」

- Q1: 線形を修正したが、変更内容が「横断面設定」画面に反映されない。
- A1: 「線形データ更新」ボタンで線形データの更新を行ってください。線形データの変更内容が 「横断面設定」画面に反映されます。
	- ■線形データの更新

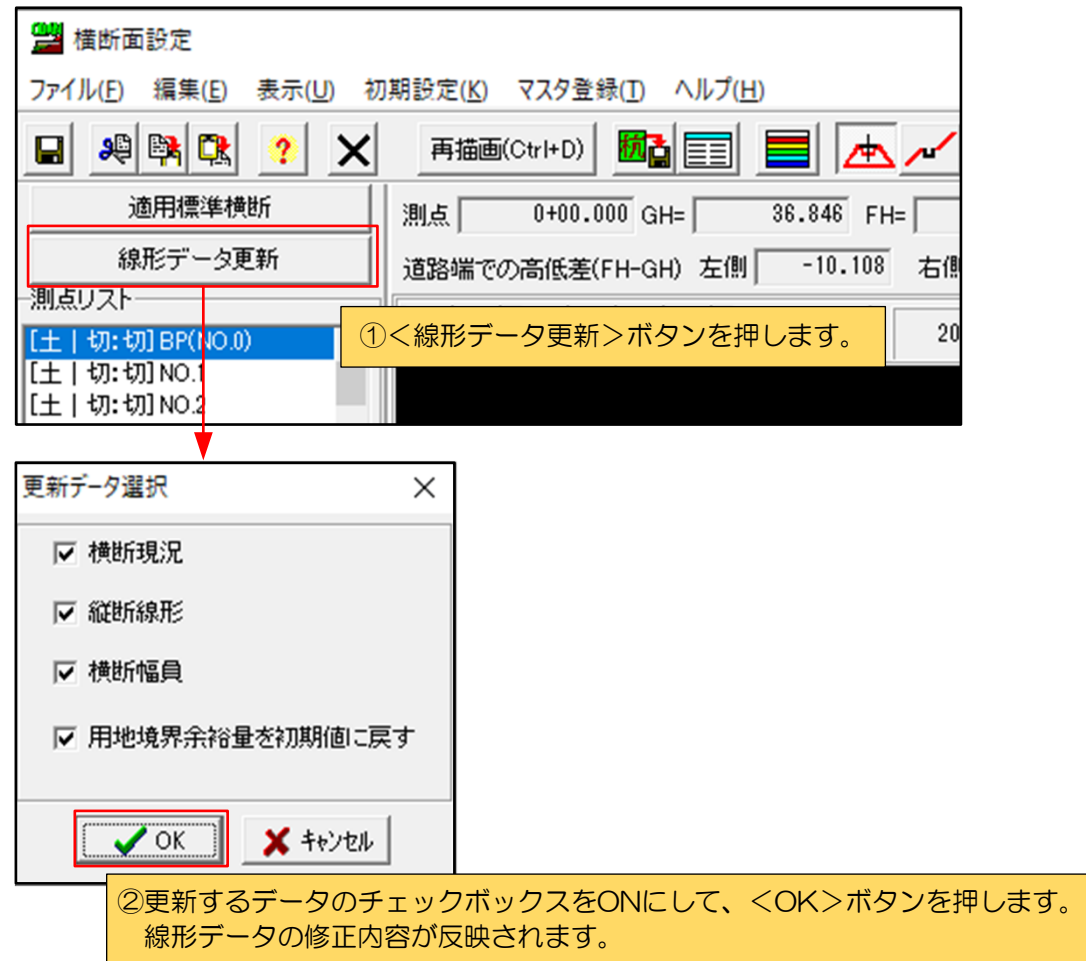